## WEDUC ENROLMENT

## THE PROCESS IN PICTURES

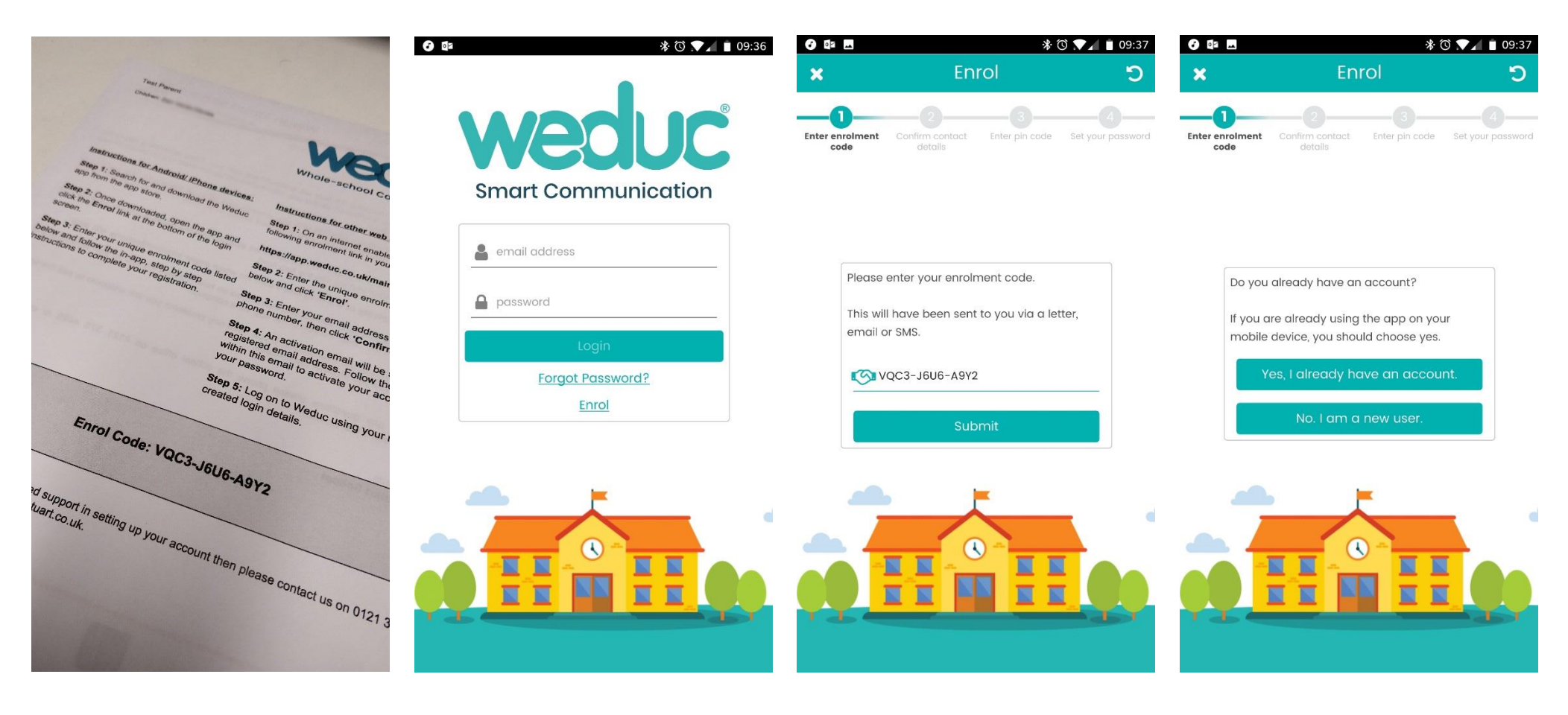

**1.** Each letter has an **Enrol Code 2.** Tap **Enrol 3.** Enter **Code 4.** Tap **No, I am a new user**

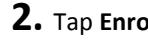

## WEDUC ENROLMENT

## THE PROCESS IN PICTURES

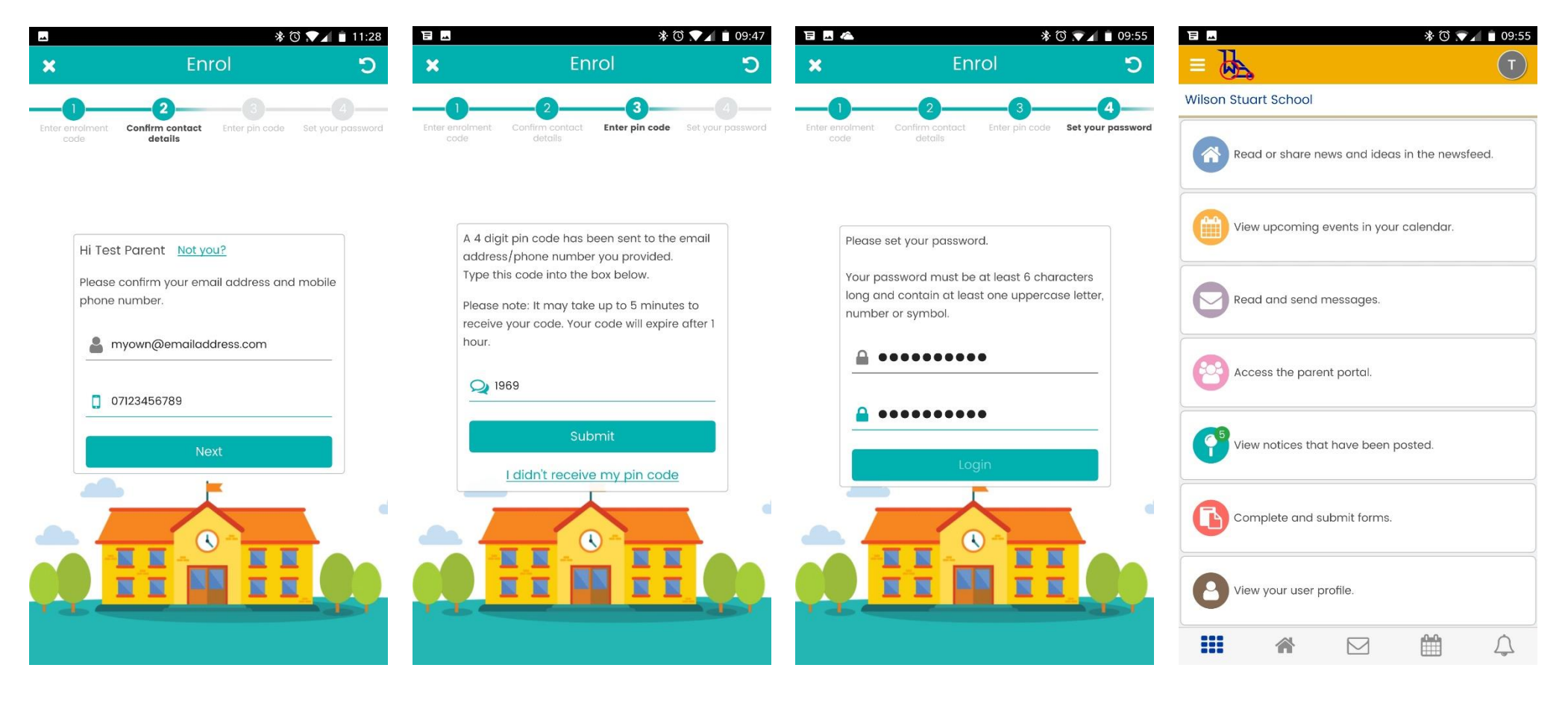

**5.** Enter correct **email** and **phone 6.** Wait for SMS. Enter **Code** from SMS **7.** Set a **password 8.** All done!